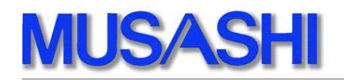

## MDC-70/MDC-70T

Multi Device Controller

# 簡易 LOG 機能 取扱説明書

武蔵株式会社 2016 年 7 月

## 【改定履歴】

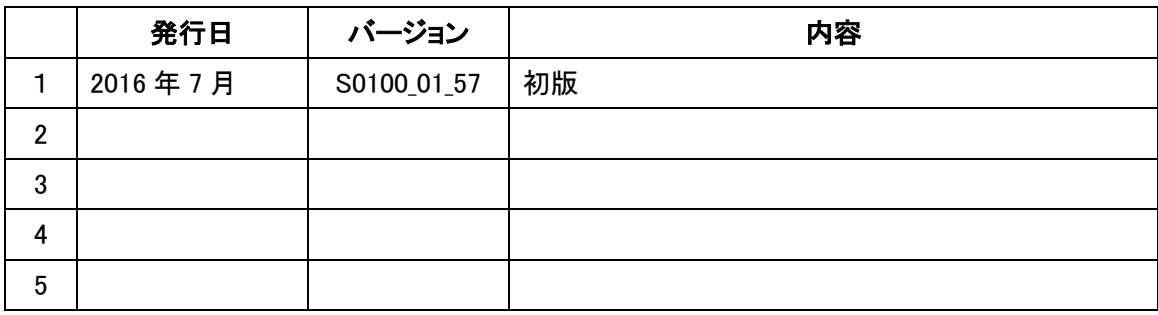

## 【目次】

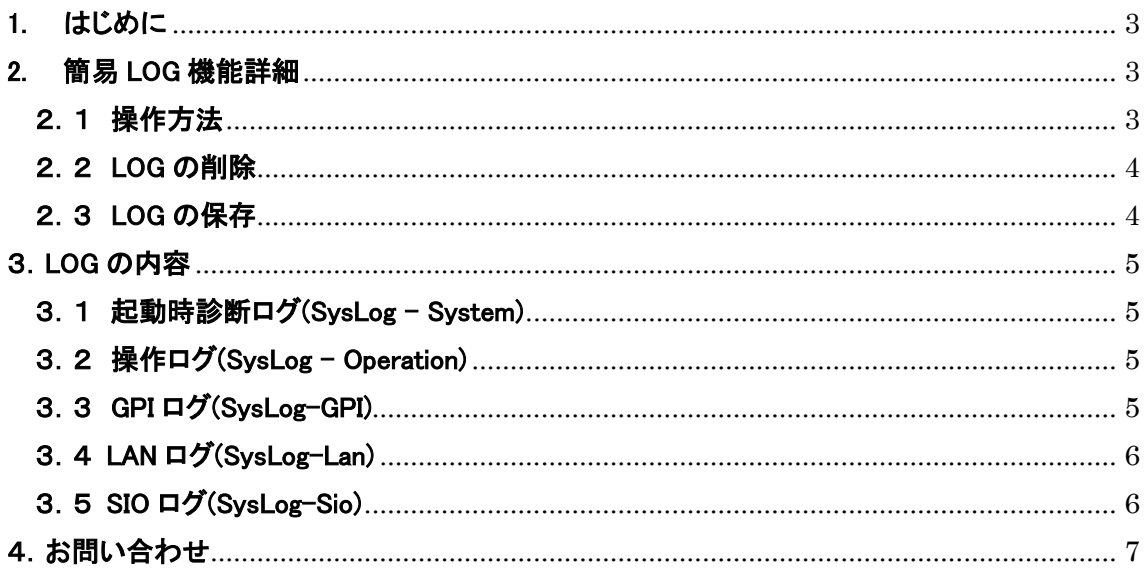

#### <span id="page-2-0"></span>1. はじめに

"MDC-70""MDC-70T"をご使用頂き、誠にありがとうございます。 本製品の簡易 LOG 機能について記載致します。 本内容は技術的要素も含まれております。必要と思われる箇所のみ抜粋してご確認下さい。

【対応バージョン】 S0100-01-57 2016 年7月 リリース

#### <span id="page-2-1"></span>2. 簡易 LOG 機能詳細

簡易 LOG 機能とは、起動時の診断ログ・操作ログ・GPI ログ・通信ログの確認が可能です。 LOG は不揮発メモリ内のリングバッファに存されますので、現時点から下記の件数の操作 を確認する事が可能です。また LOG は USB メモリに保存し PC で確認する事も可能です。

#### 【LOG 件数】

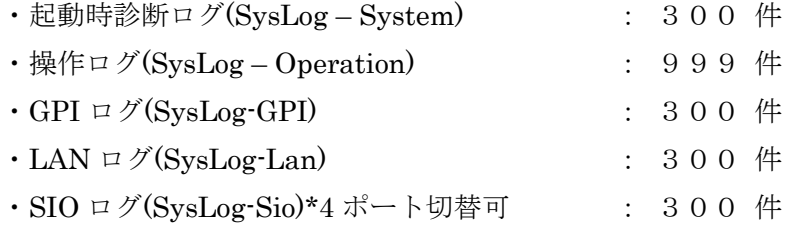

#### <span id="page-2-2"></span>2.1 操作方法

DeviceStatus 画面にて"SFT ボタン"を押し "F6 ボタン"(Monitor)を選択します。

"F6 ボタン"(SysMoni)を選択すると SysMon 画面 に移行します。

"F6 ボタン"(SysLog)を選択すると SysLog 画面 に移行します。

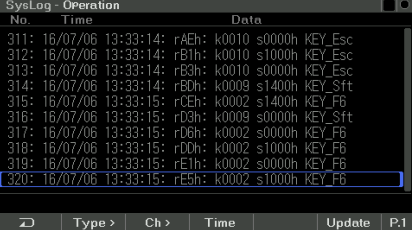

この SysLog 画面で上記の LOG の確認が可能です。

"F2 ボタン"(Tyoe>)を押す毎に LOG の内容が変わります。

"F3 ボタン"(ch>)を押す毎に SIO1~SIO4 の内容が変わります。

"F4 ボタン"(Time>)を押す毎に表示タイプが切り替わります。

#### <span id="page-3-0"></span>2.2 LOG の削除

ログデータはリングバッファにより保存されていますが削除する事も可能です。

ログデータを削除するには"P ボタン"で P2 に切替ます。

AllClear : 全てのログを削除します。

"SFT ボタン"+"F4 ボタン"(AllClear)を押すと確認メッセージが表示され削除が可能です。 Clear : 選択している LOG を削除します。

"SFT ボタン"+"F6 ボタン"(Clear)を押すと確認メッセージが表示され削除が可能です。

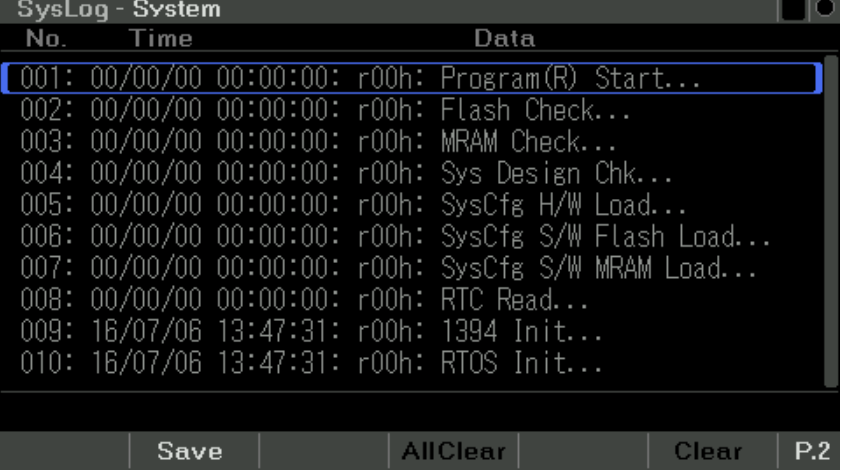

#### <span id="page-3-1"></span>2.3 LOG の保存

リングバッファに保存されているログデータを USB メモリに保存し PC で確認する事が可能 です。

ログデータを保存するには"P ボタン"で P2 に切替ます。

本装置に USB メモリを接続して"F2 ボタン"(Save)を押すと確認メッセージが表示され保存 する事が可能です。

※対応 USB メモリ : FAT フォーマット

#### <span id="page-4-0"></span>3.LOG の内容

ログファイルの各行の先頭部分は、以下のヘッダ情報となります。 例: "001 : 2015/01/01 00:00:00 : Ref00000000h Tick00000000h : ~ " 内容: "番号: 日時: リファレンスカウンタ: H/W タイマカウンタ: ~" ※上記カウンタ情報は、各ログ間の短期間での間隔を知る為の参考値です。

#### <span id="page-4-1"></span>3.1 起動時診断ログ(SysLog – System)

故障や障害時等の調査時に弊社にて使用します。 保存件数 300 件 ファイル名 : "SYS\_LOG\_日付\_時刻.TXT" 形式 詳細 : 詳細内容は保守用情報となります。

#### <span id="page-4-2"></span>3.2 操作ログ(SysLog – Operation)

保存件数 999 件

ファイル名 : "OPR\_LOG\_日付\_時刻.TXT" 形式

詳細 : 操作ボタンを操作した内容が保存されます。 各 SW は押し下げされた時(M)、離した時(B)、 押し続けた時(R)が各々記録されます。 【例】(抜粋) 008 : Rtc=2016/07/06 13:48:20 : Sts=1000h M KEY\_DvcPlay 009 : Rtc=2016/07/06 13:48:20 : Sts=0000h M KEY\_DvcRec 010 : Rtc=2016/07/06 13:48:20 : Sts=0000h B KEY\_DvcPlay 011 : Rtc=2016/07/06 13:48:24 : Sts=1000h M KEY\_DvcFplay 012 : Rtc=2016/07/06 13:48:24 : Sts=0000h B KEY\_DvcFplay

#### <span id="page-4-3"></span>3.3 GPI ログ(SysLog-GPI)

保存件数 300 件

ファイル名 : "GPI\_LOG\_日付\_時刻.TXT" 形式

詳細 : GPI の入出力の内容が保存されます。

GPI は ON の時/OFF の時の状態が各々16進数で録されます。

"~: Inp Trg=0001h Sts=0001h" :入力ログ ("Trg="変化 Bit、"Sts="Bit 状態)

"~: Out Trg=0010h Sts=AA10h" :出力ログ ("Trg="変化 Bit、"Sts="Bit 状態)

#### <span id="page-5-0"></span>3.4 LAN ログ(SysLog-Lan)

保存件数 300 件

ファイル名 : " LANx\_LOG\_日付\_時刻.TXT" 形式

詳細 : LAN 通信の送信と受信の情報の一部が保存されます。

"~: Tx fnc=0000h id=000 rsts=0000h siz=000" :送信ログ

"~: Rx fnc=0000h id=000 rsts=0000h siz=000" :受信ログ

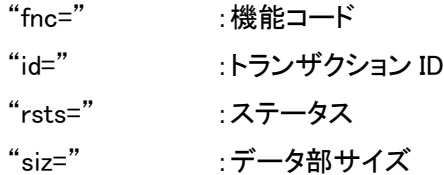

#### <span id="page-5-1"></span>3.5 SIO ログ(SysLog-Sio)

SIO は1ch~4chまで切り替えて保存する事が可能です。

保存件数 300 件

ファイル名 : " SIOx\_LOG\_日付\_時刻.TXT" 形式

詳細 : SIO 通信の送信と受信の情報の操作した時の通信コマンドが保存されます。 ※定時センス系のコマンドは表示されません。

"~: Tx siz=007 data=24.31.00.30.01.00.86" :送信データ

"~: Rx siz=003 data=10.01.11" : 受信データ

"siz=" :電文サイズ

"data=" : 電文データ (16 進ダンプ形式)

## <span id="page-6-0"></span>4.お問い合わせ

ご相談・ご質問及び、修理に関しましては、下記までお問い合わせ下さい。

### 武蔵株式会社

TEL 03-5982-4391 FAX 03-5982-4784 東京都新宿区下落合 3-21-1 NK フジビル 3F 〒161-0033 営業時間 9:00~18:00 月曜~金曜(休祝日を除く) URL:<http://www.musashi-kk.co.jp/>